# 容量停止計画提出時の留意事項 (実需給年度の 2 年度前に行う容量停止計画の調整) (対象実需給年度:2025年度)

### 2023年7月14日

電力広域的運営推進機関

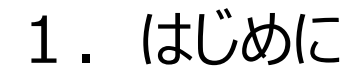

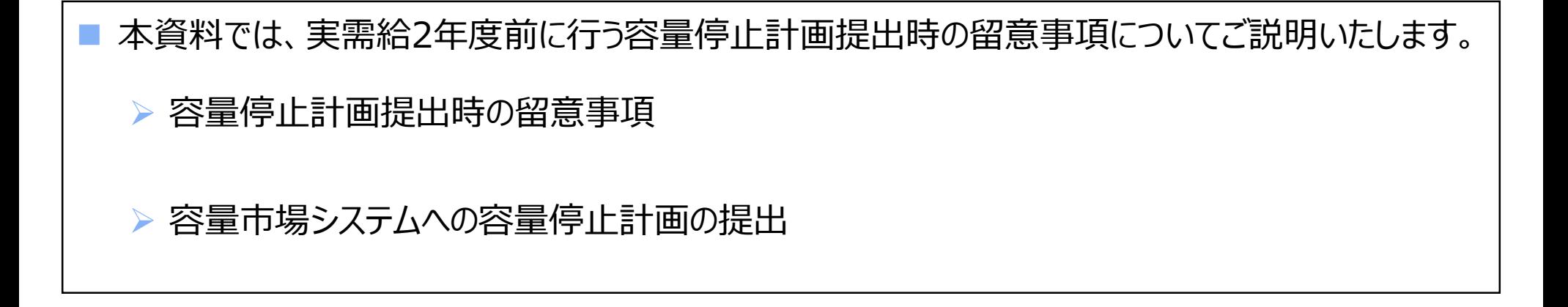

## 2.容量停止計画提出時の留意事項

### ◼ 容量停止計画の出力可能容量の算定方法の考え方について

#### ➢ 説明会資料および説明会の動画を公表しておりますので、こちらを確認願います。

【説明会資料公表ページ】(対象実受給年度:2025年度) 容量市場 実務説明会資料(容量停止計画の調整業務)

[\(https://www.occto.or.jp/market-board/market/youryou\\_setsumeikai.html\)](https://www.occto.or.jp/market-board/market/youryou_setsumeikai.html)

#### 【説明会資料】

[\(https://www.occto.or.jp/market-board/market/files/202306\\_youryou\\_teishikeikakusetsumei.pdf\)](https://www.occto.or.jp/market-board/market/files/202306_youryou_teishikeikakusetsumei.pdf)

#### 1. 本資料の対象業務4) 1. 本資料の対象業務(4)  $\mathbf{g}$ 7 容量停止計画の出力可能容量の算定方法の考え方 (1/2) 容量停止計画の出力可能容量の算定方法の考え方 (2/2) (調整係数について) ■ 出力可能容量の算定は供給計画への供給力計上と整合を図っていただく必要があります。供給計画 ■ 調整係数が適用される電源の供給力算定方法は次のとおり停止電力を反映してください。 への供給力計上は「電力需給バランスに係る需要及び供給力計上ガイドライン」等もご参照ください。 ▶ 発電方式の区分(下表の電源種別)が純揚水の場合は、個別に停止電力を算定し、出力可能容量を算定 ■ 容量停止計画の出力可能容量を算定する際の留意点を以下にまとめます。 ≽ 発電方式の区分(下表の電源種別)が**純揚水以外**は、調整係数に停止電力が考慮されているため、停**止電力を** OkWとして出力可能容量を算定 ▶ 計画補修は、**定期補修**および**中間補修**※1とし、付帯作業等も考慮した補修日数 ※1:日数が短く休日等の軽負荷時に実施可能な場合は、停止電力として見込まない 太陽光・風力・自流式水力・揚水式水力の供給力算定方法について 5 > 計画補修による停止電力は原則、月平均値 雷道維別 2023年度供給計画 > 月を跨ぐ作業計画は、それぞれの月単位に分けて算定 全量 設備量※1×調整係数 太陽光 全剰 (設備量(発電端値)-自家消費分) × 調整係数 調整係数が適用される電源 (**純揚水**) の出力可能容量は**調整係数を乗じて算定**※2 国力 設備量※1×調整係数 ※2:供給計画における調整係数が適用される電源の停止電力の反映方法は次頁にて説明 設備量※1×調整係数+調整能力 自流式水力※2 细数池体田針面 変動電源(単独)は調整係数に停止電力が考慮されているため、停止電力を0kWとして出力可能容量を算定 貯水池式水力 許水池使用計画 ▶ 本機関が「2023年度供給計画で**供給区域毎に指定する記載断面** ②月間計画の算定期間、指定時」におい 純揚水 設備量※1×調整係数※5 揚水式水力 潜在計算有り 設備量※1×調整係数※5※6 て提示する算定期間として設定する「月間」、「前半(1日~15日)」、「後半(16日~30日)※3 Iの平均値とし  $×3×4$ 混合揚水 潜在計算無し 貯水池式水力に進じる て算定 ※1 設備量は基本的には送電端値(太陽光(全量)・風力は発電端値=送電端値とみなす) ※2 調整係数を用いるかどうかは各社判断。調整係数を用いない場合は、調整池使用計画等により算出 ※3:歴日数が31日の月は、後半の算定期間は16日~31日となる。 ※3 計画補修がある場合の供給力の算定方法はP7 8参照 ▶ 応札単位に電源が複数あり、計画補修時においても出力可能容量の合計値が応札単位のアセスメント対象容量※4 は、各発電事業者が考慮すべきリスクを踏まえて運転継続時間を選択する ※5 補修や上池の水位制約を考慮した運転継続時間にあった値を使用。なお、純揚水と混合揚水の調整係数は同-を下回ることがなければ、容量停止計画の提出の省略が可能 ※6 自流分は池容量に加算したうえで運転継続時間を算出 、<br>|補足1)電源 I 供給力については、発電事業者にて調整係数を用いて計上する。 、<br>(補足2)調整係数は基本停止電力が考慮されて算出されているが, 揚水の調整係数は考慮されていないため, ※4:純揚水はアセスメント対象容量に調整係数を乗じた値と出力可能容量を比較 国別に停止電力の差し引きが必要 補足3)沖縄エリアにおいても、調整係数を使用し再エネ等の供給力を算出する。

https://www.occto.or.ip/kyoukei/teishutsu/files/2023-4\_kyoukei\_sankoushirvou\_rev2.pdf

◼ 容量停止計画を提出する際に特にご確認いただきたい具体例について記載します。

### ➢ **出力可能容量の上限**

供給力

応札容量

- ✓ 容量停止計画として提出いただく**作業月の出力可能容量は**、提出している期待容量等算 定諸元一覧の「提供する各月の供給力」**(アセスメント対象容量)が上限**となります。
- ✓ 出力可能容量の算定は応札容量では無く、期待容量等算定諸元一覧の「提供する各月 の供給力」を用いて算定ください。

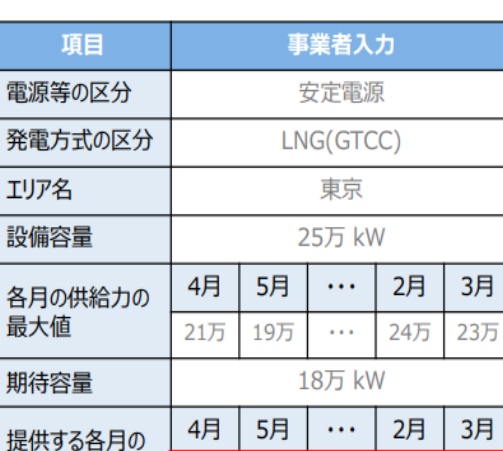

19万

 $\sim$   $\sim$   $\sim$ 

18万 kW

23万

24万

21万

#### 期待容量等算定諸元一覧(イメージ)

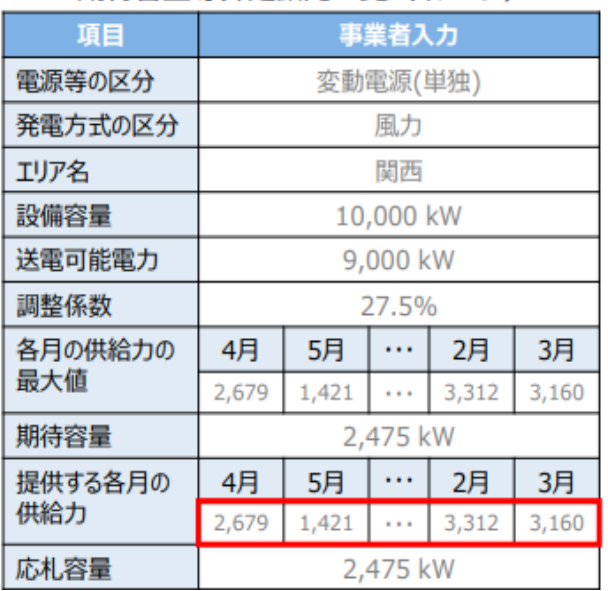

#### 期待容量等算定諸元一覧 (イメージ)

◼ 容量停止計画を提出する際に特にご確認いただきたい具体例について記載します。

### ➢ **出力可能容量は平均で算定**

✓ 本機関が供給区域毎に指定する記載断面※②月間計画の算定期間、指定時の算定期 間として設定する**「月間」、「前半」、「後半」の平均値として算定**願います。 ※[https://www.occto.or.jp/kyoukei/teishutsu/sankoushiryou\\_2023.html](https://www.occto.or.jp/kyoukei/teishutsu/sankoushiryou_2023.html)

「2023 年度供給計画で供給区域毎に指定する記載断面、各月毎の供給力算定期間」を参照。

【業務マニュアルp.7~8参照】

[\(https://www.occto.or.jp/market-board/market/jitsujukyukanren/files/230614\\_teishikeikaku\\_manual.pdf](https://www.occto.or.jp/market-board/market/jitsujukyukanren/files/230614_teishikeikaku_manual.pdf))

◼ 容量停止計画を提出する際に特にご確認いただきたい具体例について記載します。

### ➢ **重複計上のチェック**

#### ✓ 以下ケースの場合に**重複計上とならないようご注意ください**。

- **同月に複数作業がある場合**
- **応札単位に複数電源がある場合**
	- 原則として応札単位の期待容量を各号機の設備容量で按分した容量がそれぞれの 号機の出力可能容量の上限となります(他号機停止時に増出力した場合を除く)。

【説明会資料p.8~12に容量停止計画の考え方の例を記載しています】

([https://www.occto.or.jp/market-board/market/files/202306\\_youryou\\_teishikeikakusetsumei.pdf](https://www.occto.or.jp/market-board/market/files/202306_youryou_teishikeikakusetsumei.pdf))

## 2. 容量停止計画提出時の留意事項(具体例) それのある あんしょう

### **<間違いケース> 同月に複数作業がある場合の 出力可能容量の重複計上**

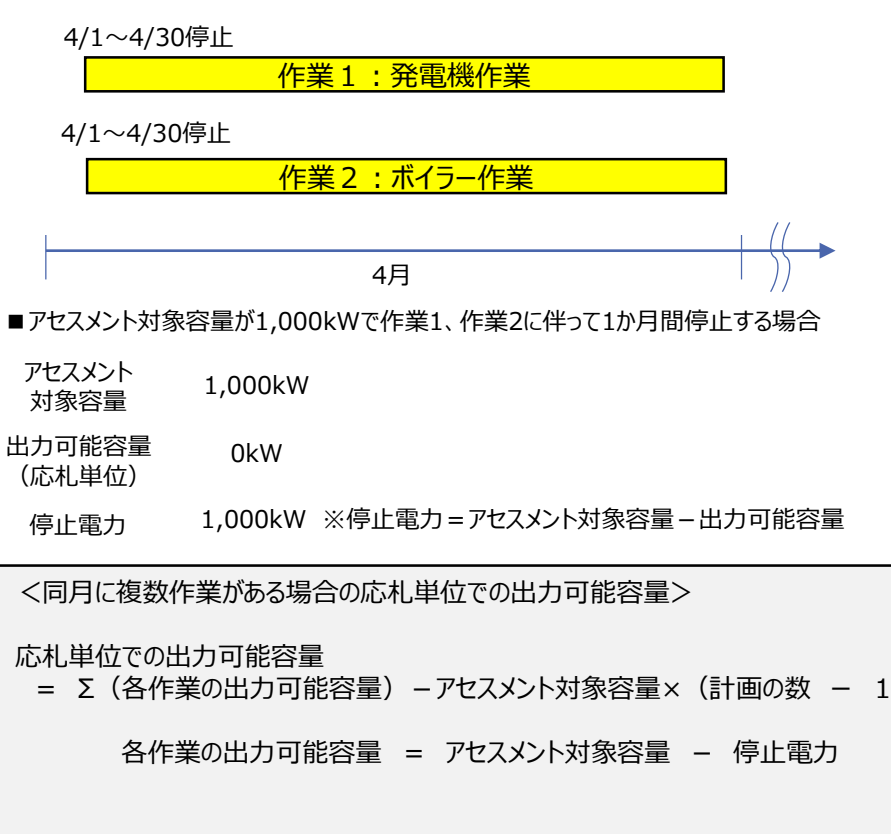

#### 【容量停止計画の作成例】

#### **×間違いケース(重複計上)**

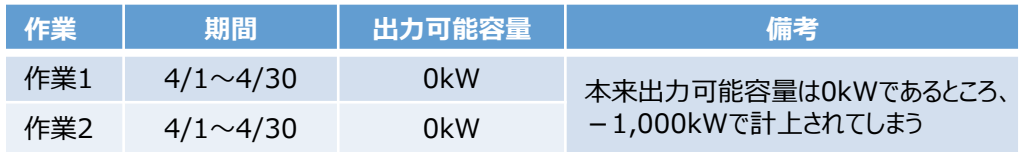

#### **〇正しい計上方法(下記①、②どちらの方法も可)**

#### ①作業1、作業2をそれぞれ計画提出する場合

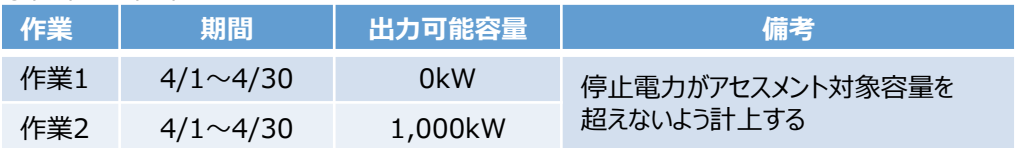

#### ②作業を集約して計画提出する場合

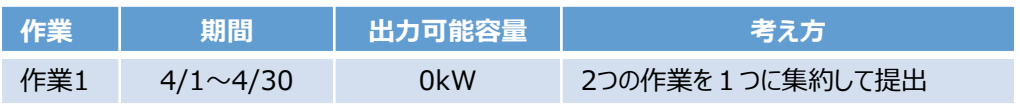

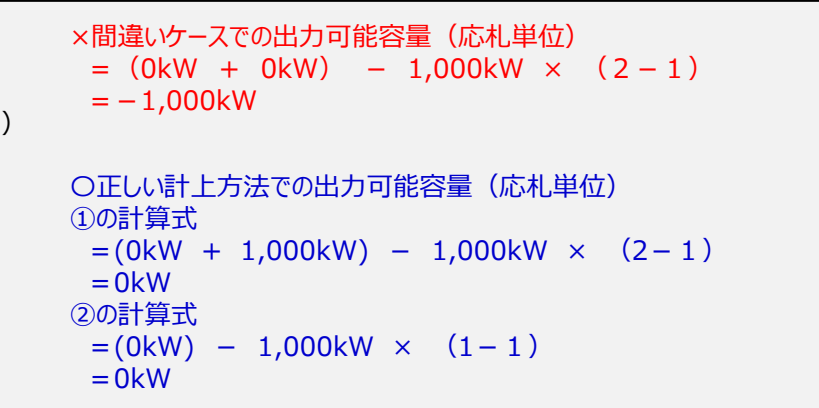

◼ 容量停止計画を提出する際に特にご確認いただきたい具体例について記載します。

### **▷ 変動電源(単独)の対応**

✓ 変動電源(単独)の容量停止計画を提出する際は、**停止電力量の反映は不要**です。 **「出力可能容量=当該月のアセスメント対象容量」としてご提出**願います。

※停止電力が0kWの場合でも作業計画把握のため、容量停止計画の提出は必要です

【説明会資料p.7に関連事項記載】

([https://www.occto.or.jp/market-board/market/files/202306\\_youryou\\_teishikeikakusetsumei.pdf](https://www.occto.or.jp/market-board/market/files/202306_youryou_teishikeikakusetsumei.pdf))

◼ 容量停止計画を提出する際に特にご確認いただきたい具体例について記載します。

#### ➢ **純揚水の対応**

✓ 出力可能容量の算定は応札容量では無く、**期待容量等算定諸元一覧の「各月の管理容 量」を用います**。各月の管理容量に、**作業および作業を考慮した運転継続時間から求め** カランののは、これは、これは、これを、これにない。

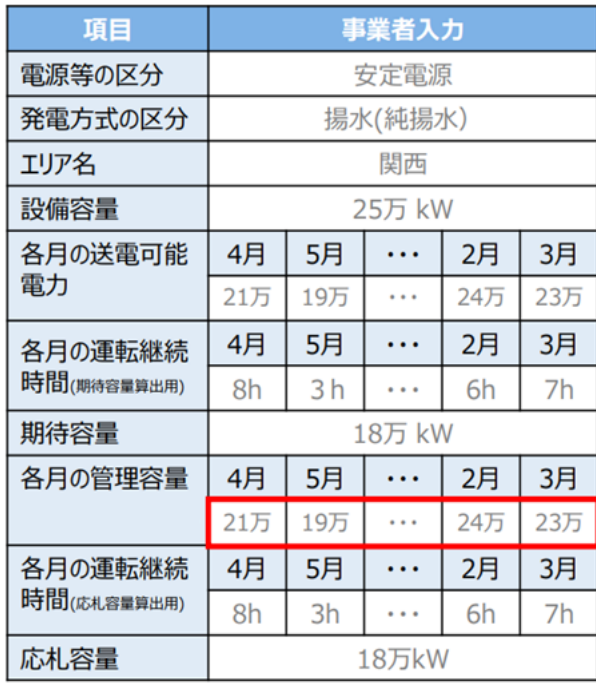

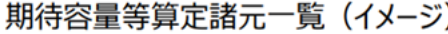

#### ◼ 容量停止計画を提出する際に特にご確認いただきたい具体例について記載します。

### ➢ **作業の開始および終了年月日は2025年度内か確認**

### ✓ **対象年度内(2025年4月1日~2026年3月31日)の作業であることを確認**願います。

- 対象年度以外の期間の容量停止計画は今回提出いただく必要はありません。
- 対象実需給年度2026年度の容量停止計画は、来年度に提出してください。
- 例えば、2025/12/1~2026/4/30までの容量停止計画は、 2025/12/1~2026/3/31までを今回提出し、2026/4/1以降は来年度の提出となります

### 3.容量市場システムへの容量停止計画の提出 (初回) システム操作・留意点

■ 容量停止計画の提出手続きは、容量市場システムからダウンロードするCSVファイルを用います。 ◼ 以下の手順に従い、容量停止計画の提出を行ってください。

#### ⚫ CSVファイルのダウンロード

容量市場システム「ポータルトップ画面」>「容量停止計画」タブで容量停止計画管理ボタンを押下>「容量停止計画一覧」で 実需給年度・電源等識別番号を入力、設定用CSV出力を押下しCSVファイルをダウンロードします。

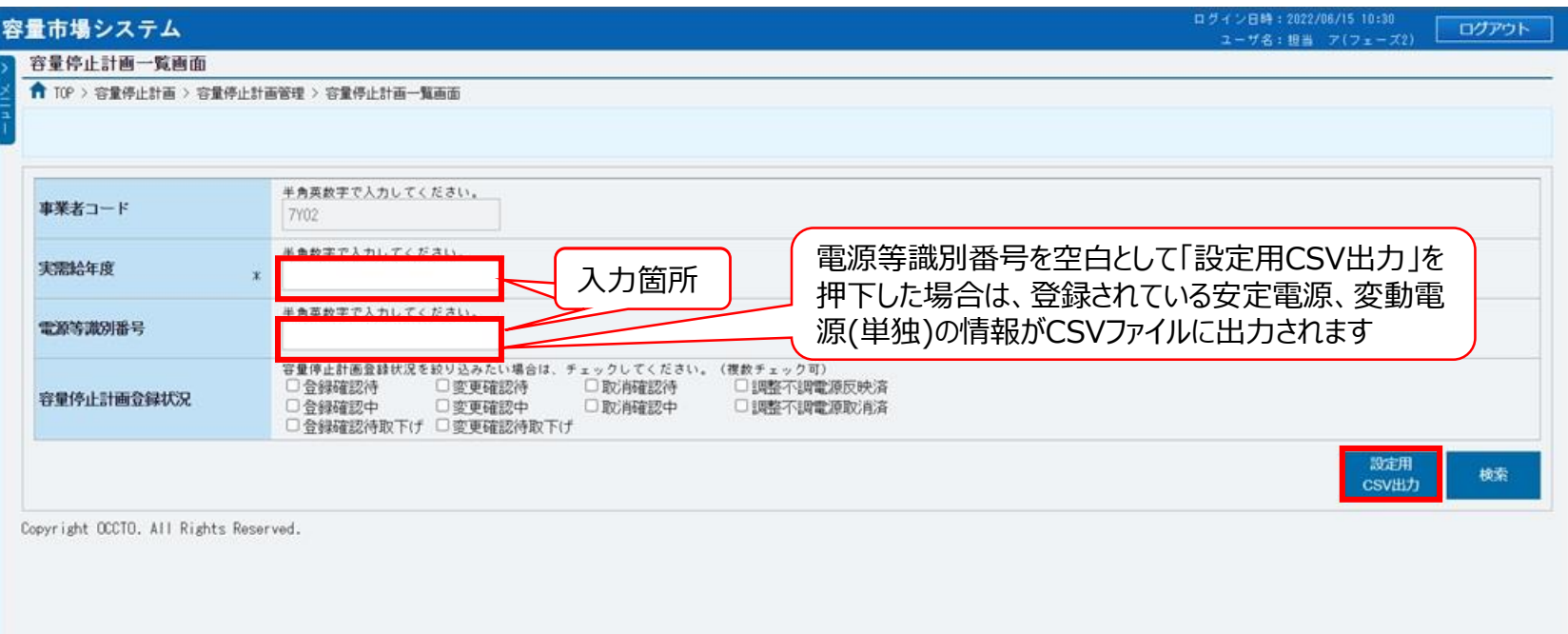

### 3.容量市場システムへの容量停止計画の提出 (初回) システム操作・留意点

■ CSVファイルの編集は次の点に留意してください。

#### ⚫ **CSVファイルの編集**

ダウンロードしたCSVファイルを編集します。 編集の際、桁数や0落ちなどに注意してください

## ダウンロードした**CSV**ファイル

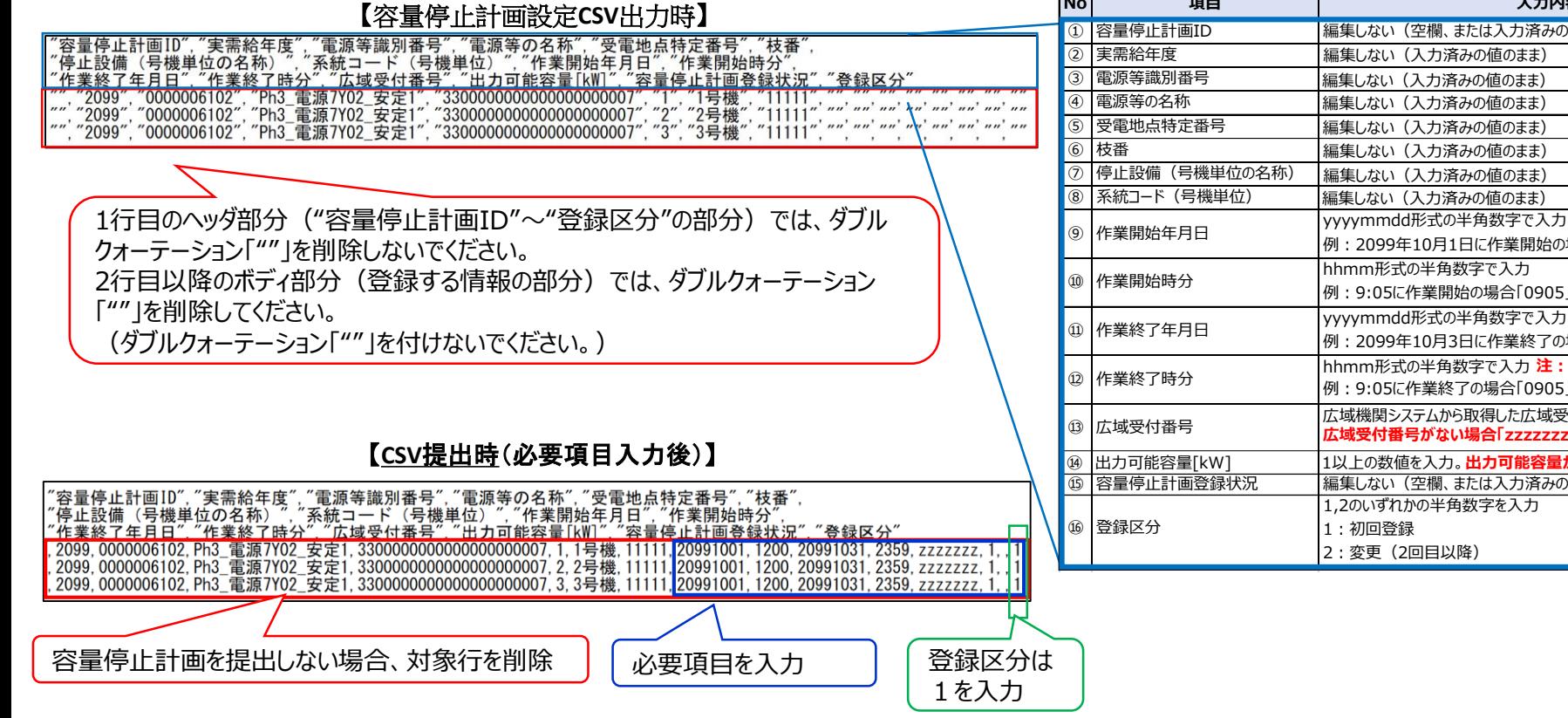

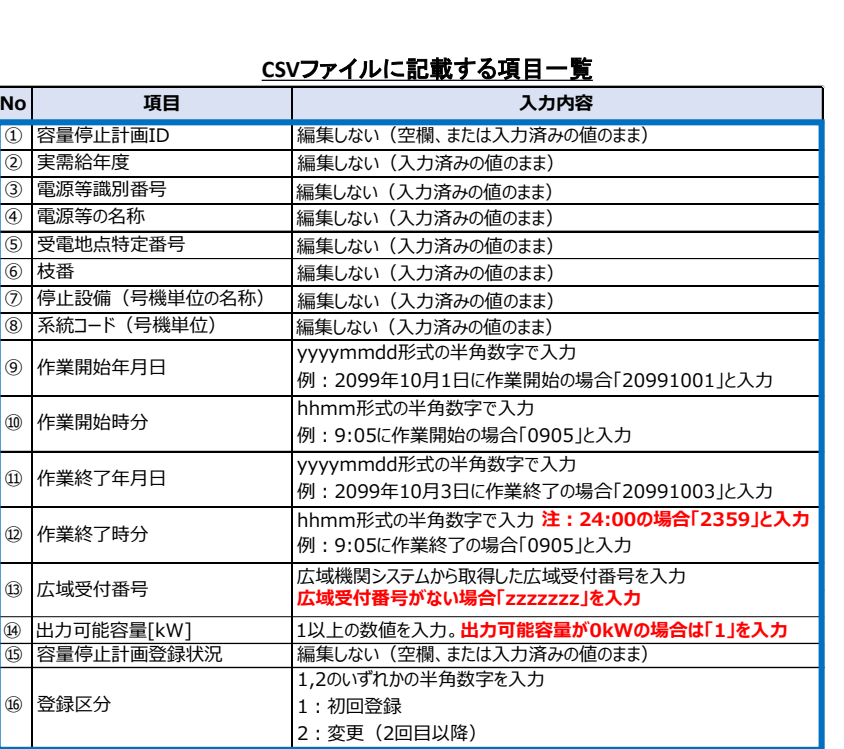

### 3.容量市場システムへの容量停止計画の提出 (初回) システム操作・留意点

- ◼ 容量市場システムからダウンロードするCSVファイルを用います。
- ◼ 以下の手順に従い、容量停止計画の提出を行ってください。

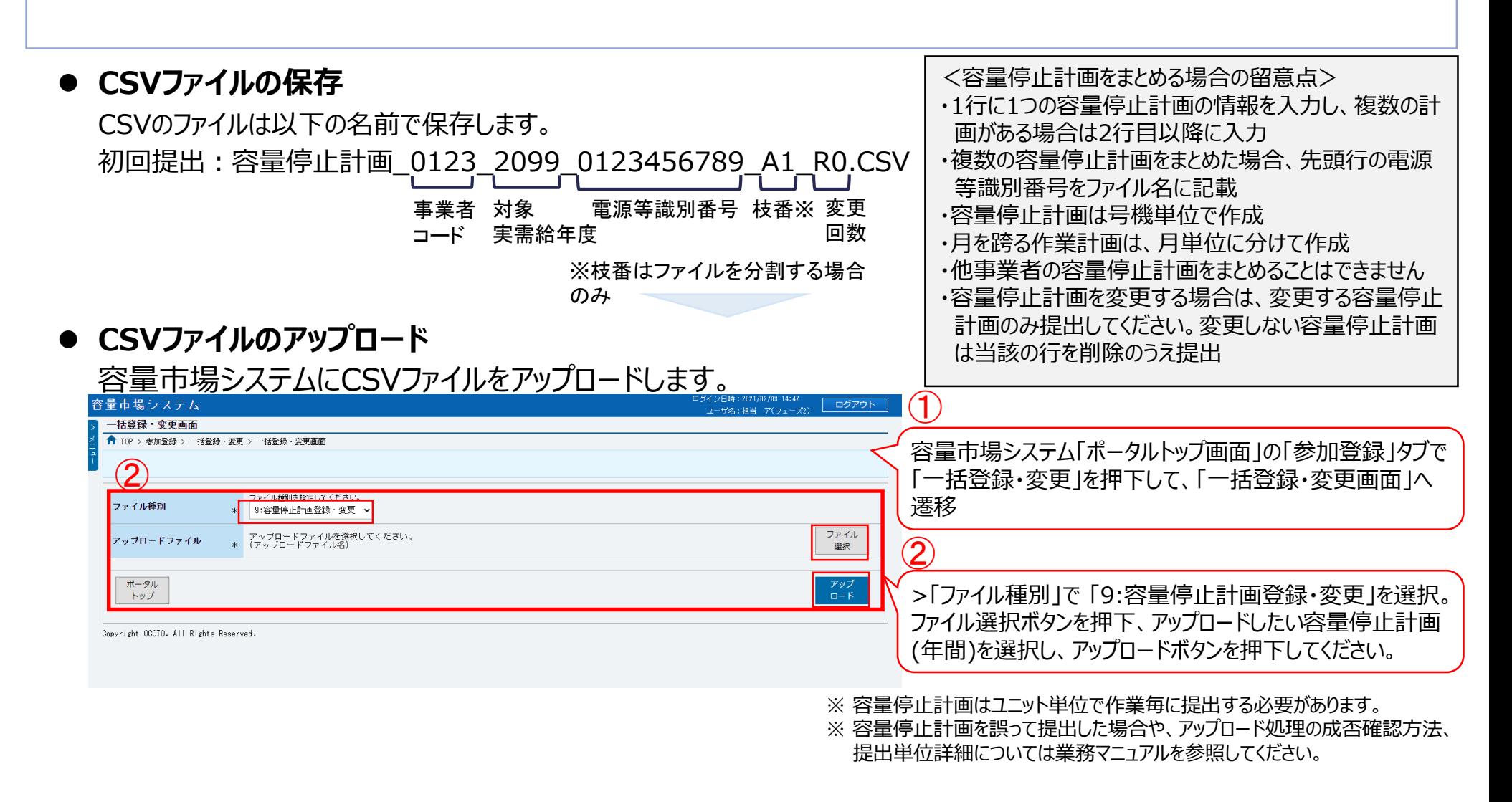

## 3.容量市場システムへの容量停止計画の提出 (変更)

### システム操作・留意点

#### ■ 容量停止計画の**変更**に当たっては、以下の手順に従い、変更後の容量停止計画の提出を行ってくだ さい。

#### ⚫ **CSVファイルのダウンロード**

※ 11頁の「3.容量市場システムへの容量停止計画の提出 (初回) | と基本的には同様の業務となりますが、赤字箇所は変更点となりま すのでご注意ください。

容量市場システム「ポータルトップ画面」>「容量停止計画」タブで容量停止計画管理ボタンを押下>「容量停止計画一覧」で 実需給年度・電源等識別番号を入力、設定用CSV出力を押下しCSVファイルをダウンロードします。

#### ⚫ **CSVファイルの編集**

ダウンロードしたCSVファイルをテキストファイル形式で開き編集します。 ※登録区分には2を入力します。

**ダウンロードしたCSVファイル 【容量停止計画設定CSV出力時】**

#### **CSVファイルに記載する項目一覧**

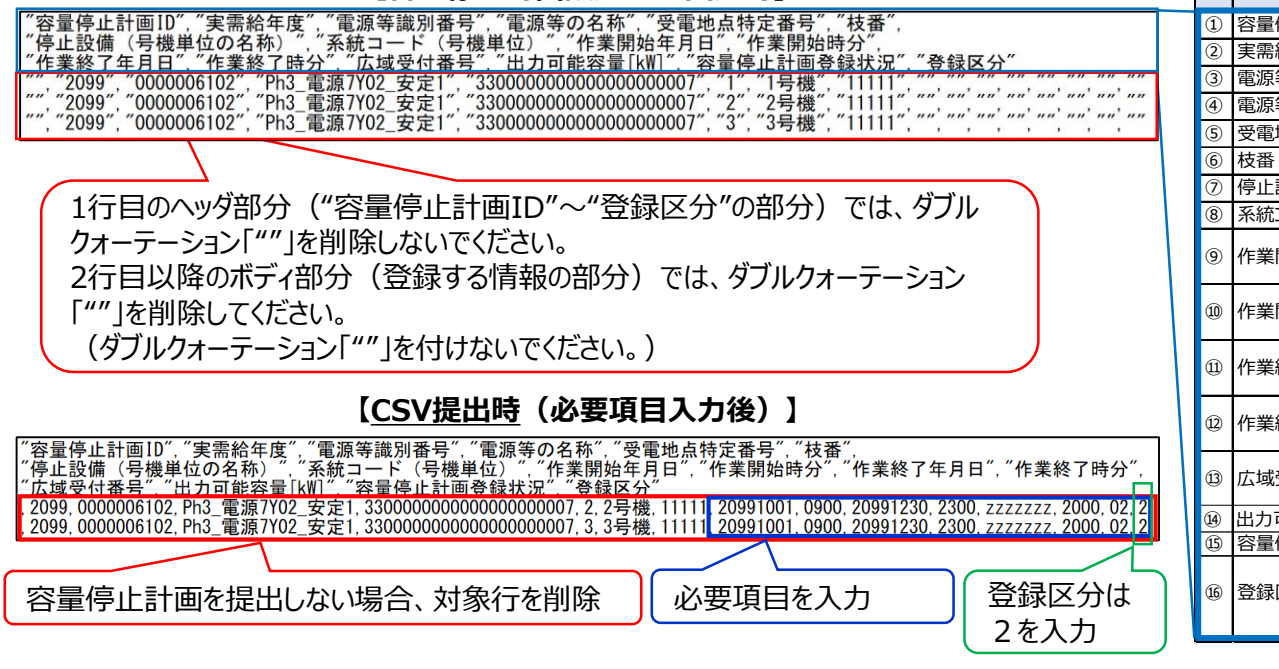

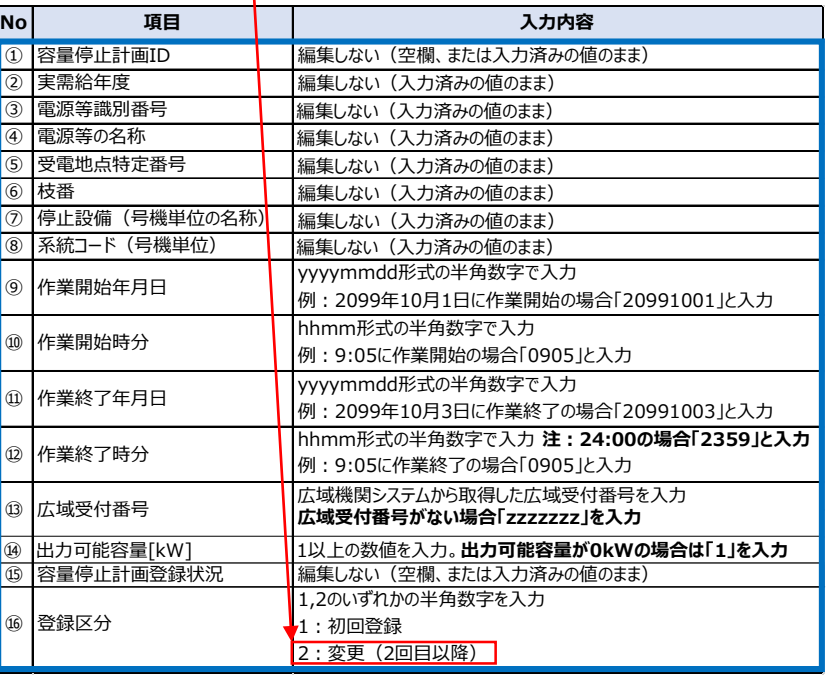

3.容量市場システムへの容量停止計画の提出(変更) システム操作・留意点

作業調整が完了した後に、容量停止計画を変更します。 ◼ 「**変更調整後の容量停止計画の提出**」は、以下の手順に従い、変更調整後の容量停止計画 の提 出を行ってください。

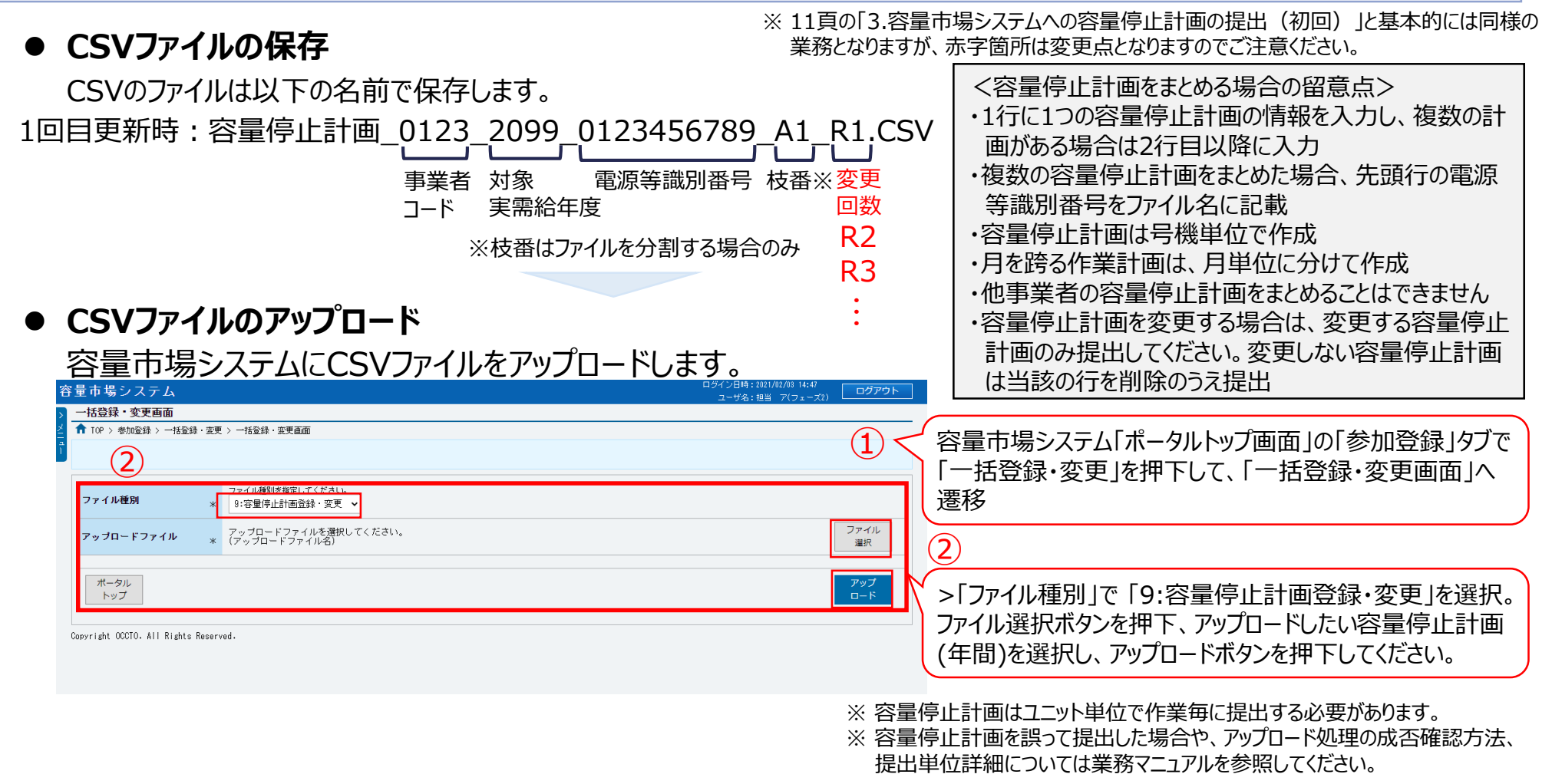

## 3.容量市場システムへの容量停止計画の提出 (取下げ/取消) 15

◼ 容量停止計画を誤って提出してしまった場合、容量停止計画の取下げ/取消ができます。 ■ 容量停止計画の取下げ/取消は次の手順で行ってください。

#### ⚫ **CSVファイルの取下げ/取消**

容量市場システム「ポータルトップ画面」>「容量停止計画」タブで容量停止計画管理ボタンを押下>「容量停止計画一覧」で 実需給年度を入力、「検索」を押下します。表示された一覧から取り下げたい容量停止計画の「選択」欄にチェックを入れて「取下 げ」もしくは「取消」を押下します。「容量停止計画登録状況」が「登録確認待」及び「変更確認待」の場合のみ取下げ/取消が 可能です。

【容量停止計画一覧画面】 【容量停止計画の取下げイメージ】

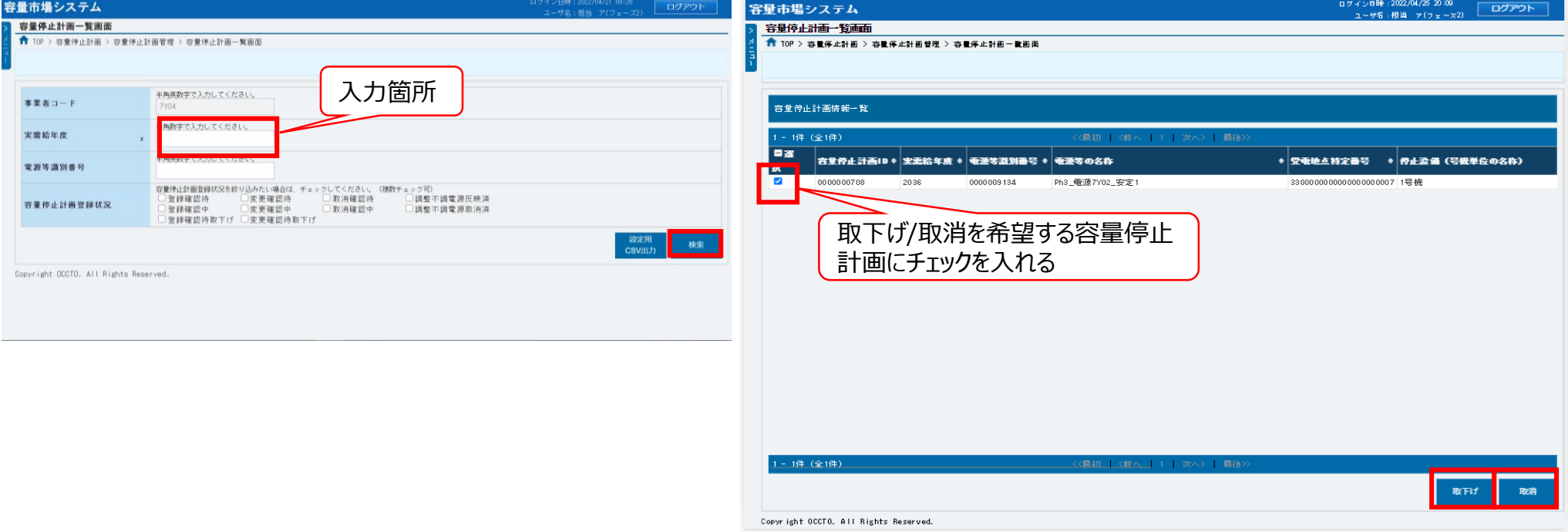

### 3.容量市場システムへの容量停止計画の提出 (参考資料) 16

#### ■ 容量停止計画を容量市場システムに登録等を行う際の手続きは下表のとおり。

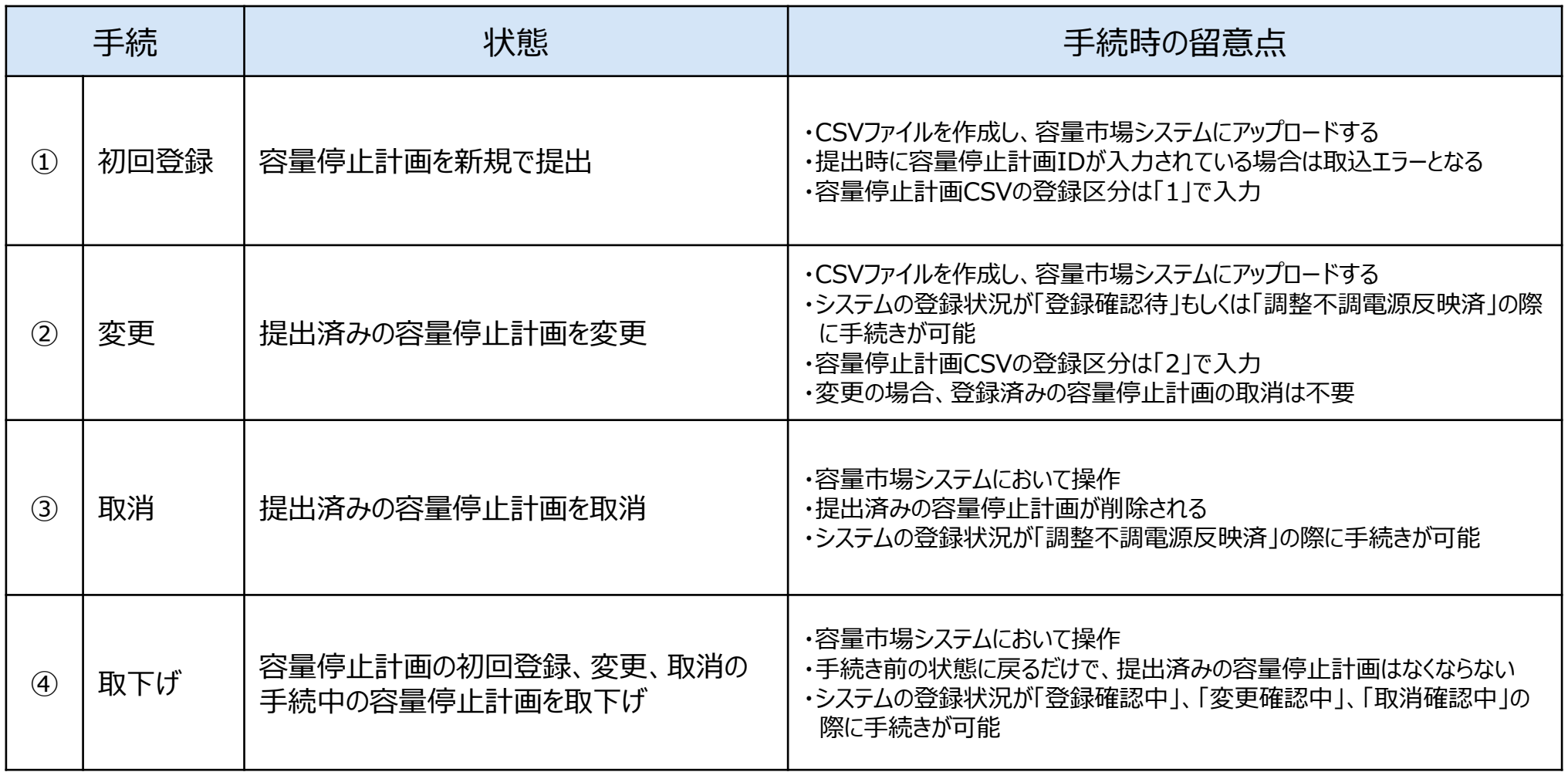

## 3.容量市場システムへの容量停止計画の提出 (参考資料) 17

■ 容量停止計画を容量市場システムに登録した際に表示されるステータスとシステム内の状態は下表の とおり。

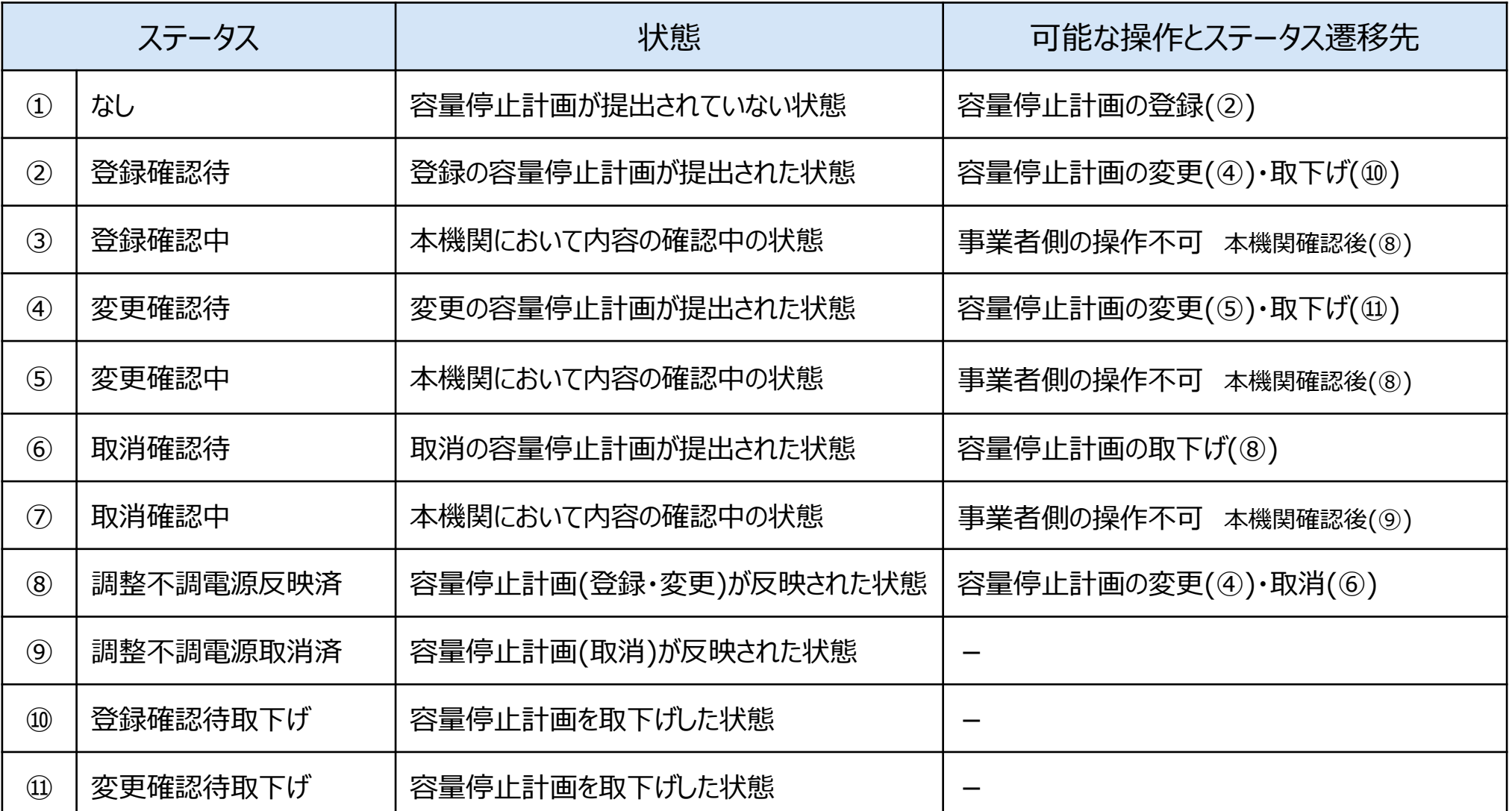